### 1) Collegarsi al seguente link: https://idearium.pubblica.istruzione.it/crowdfunding/e accedere tramite SPID

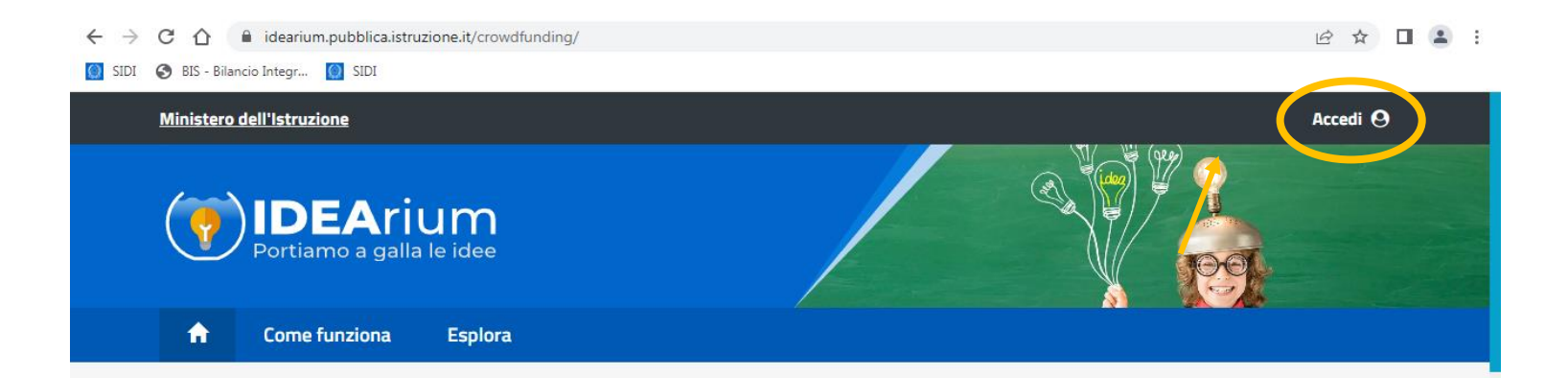

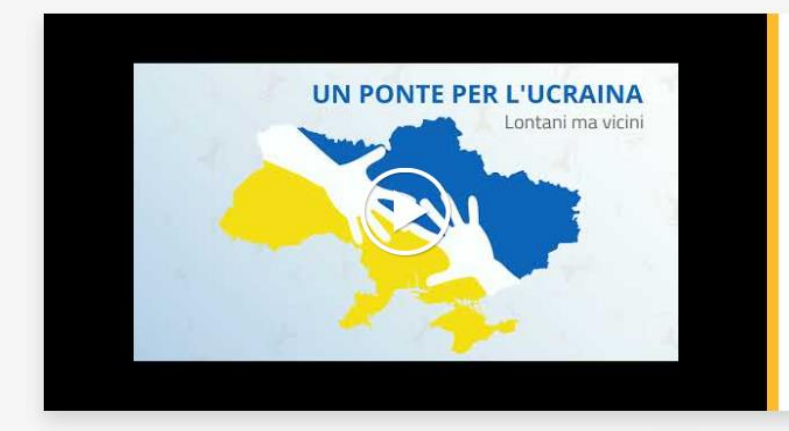

### Un ponte per l'Ucraina Lontani ma vicini

Il Ministero dell'Istruzione e IDEArium sono al fianco della popolazione ucraina colpita dal conflitto.

È a disposizione delle scuole interessate un progetto standard (personalizzabile) per poter attuare una o più iniziative che restituiscano un senso di normalità a chi si trova lontano da casa. IDEArium: portiamo a galla la solidarietà!

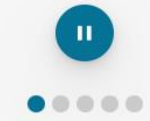

https://www.miur.gov.it.

### **2) Fare click su esplora**

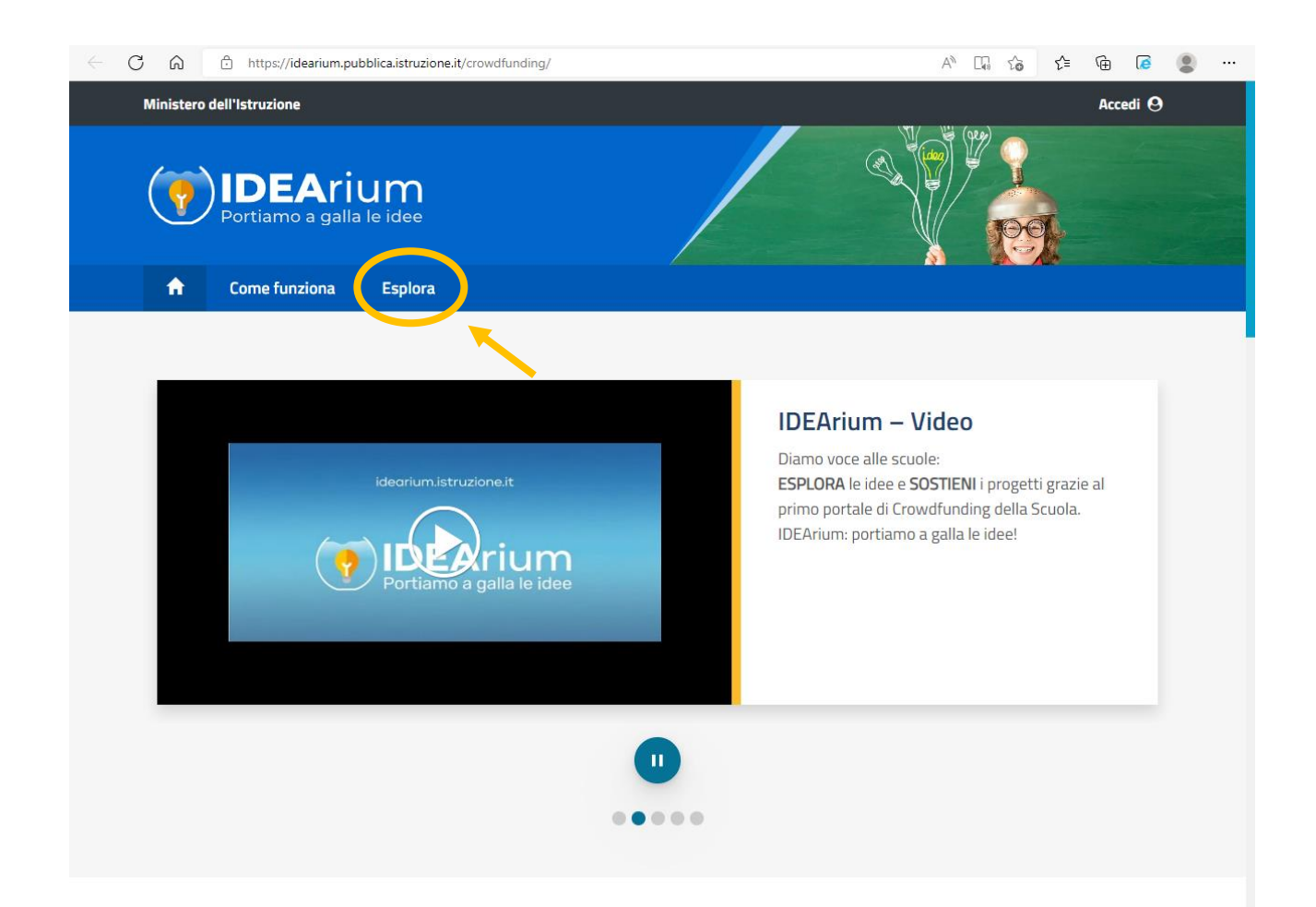

### **3) Fare click su scuola**

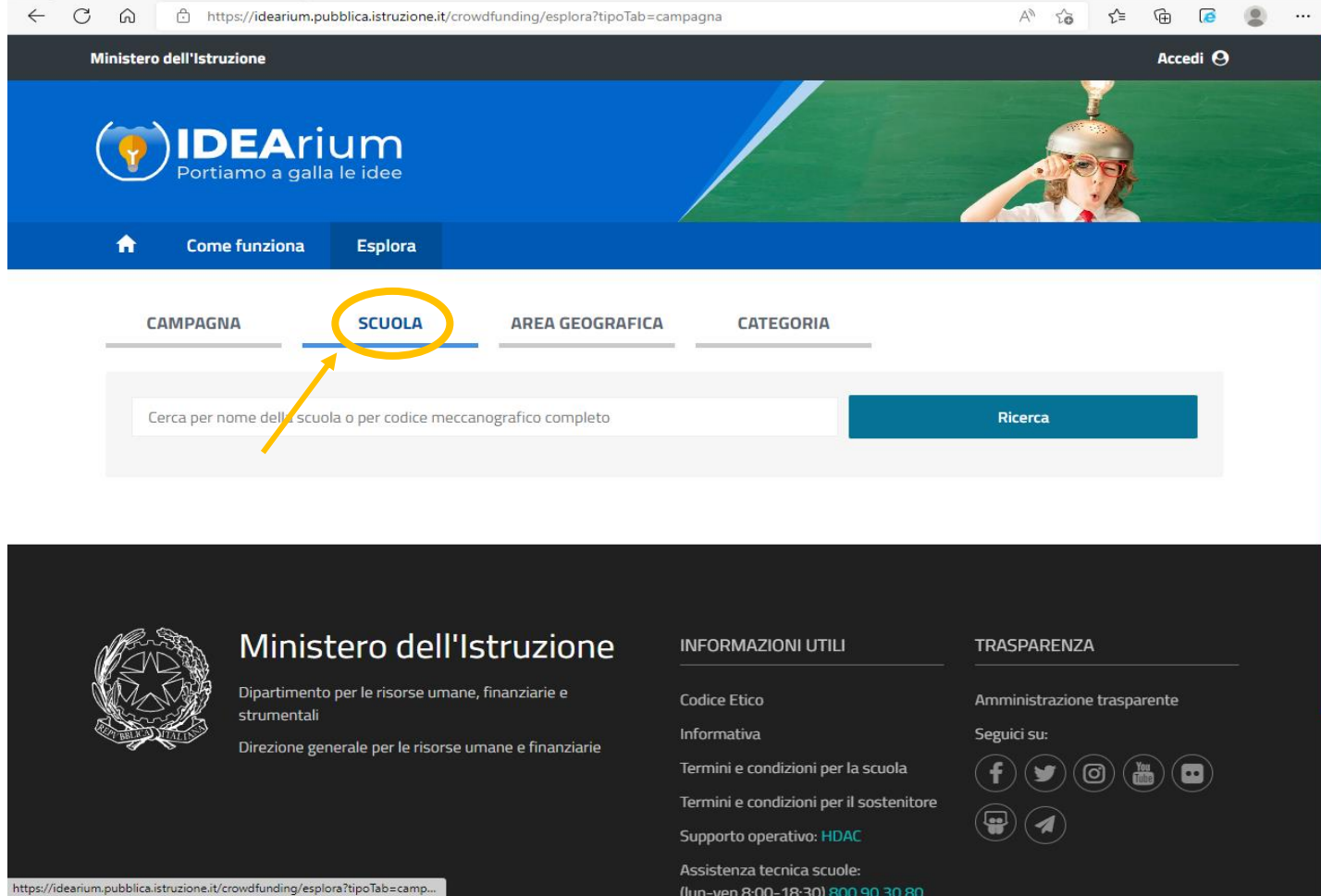

### 4) INSERIRE CODICE MECCANOGRAFICO "VAIC849006" E FARE CLICK SU RICERCA

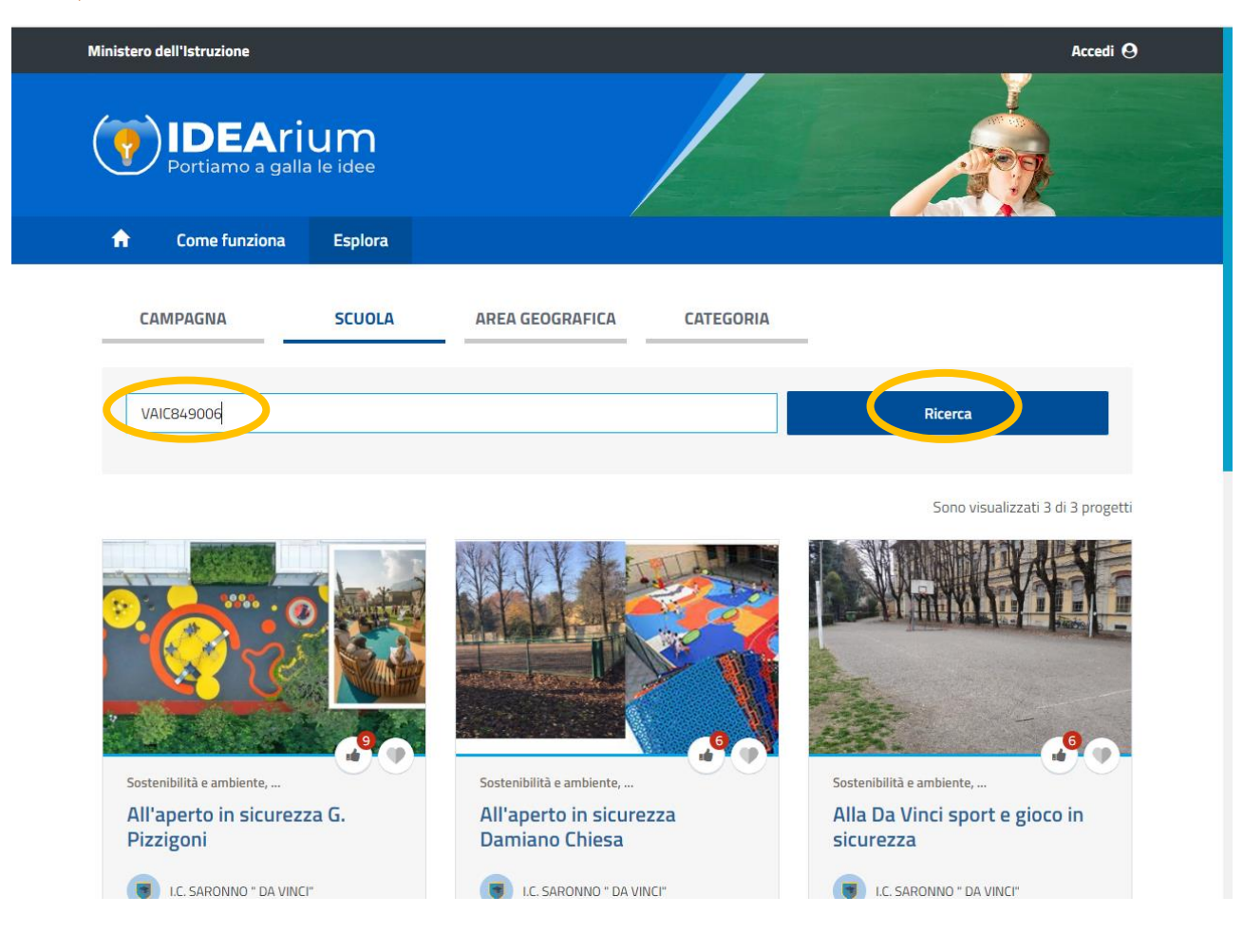

### 5) SELEZIONARE IL PROGETTO DI INTERESSE e FARE CLICK SU "CONTRIBUISCI"  $A^{\wedge} \quad \Box \hskip -0.05in \Box \quad \Upsilon \hskip -0.05in \Phi \qquad \Box \hskip -0.05in \Box \quad \Box \quad \Box \quad \Box \quad \Box \quad \Box \quad \Box \quad \Box$ Portiamo a galla le idee  $\blacktriangle$ **Come funziona Esplora Area Scuola**

Esplora > Visualizza

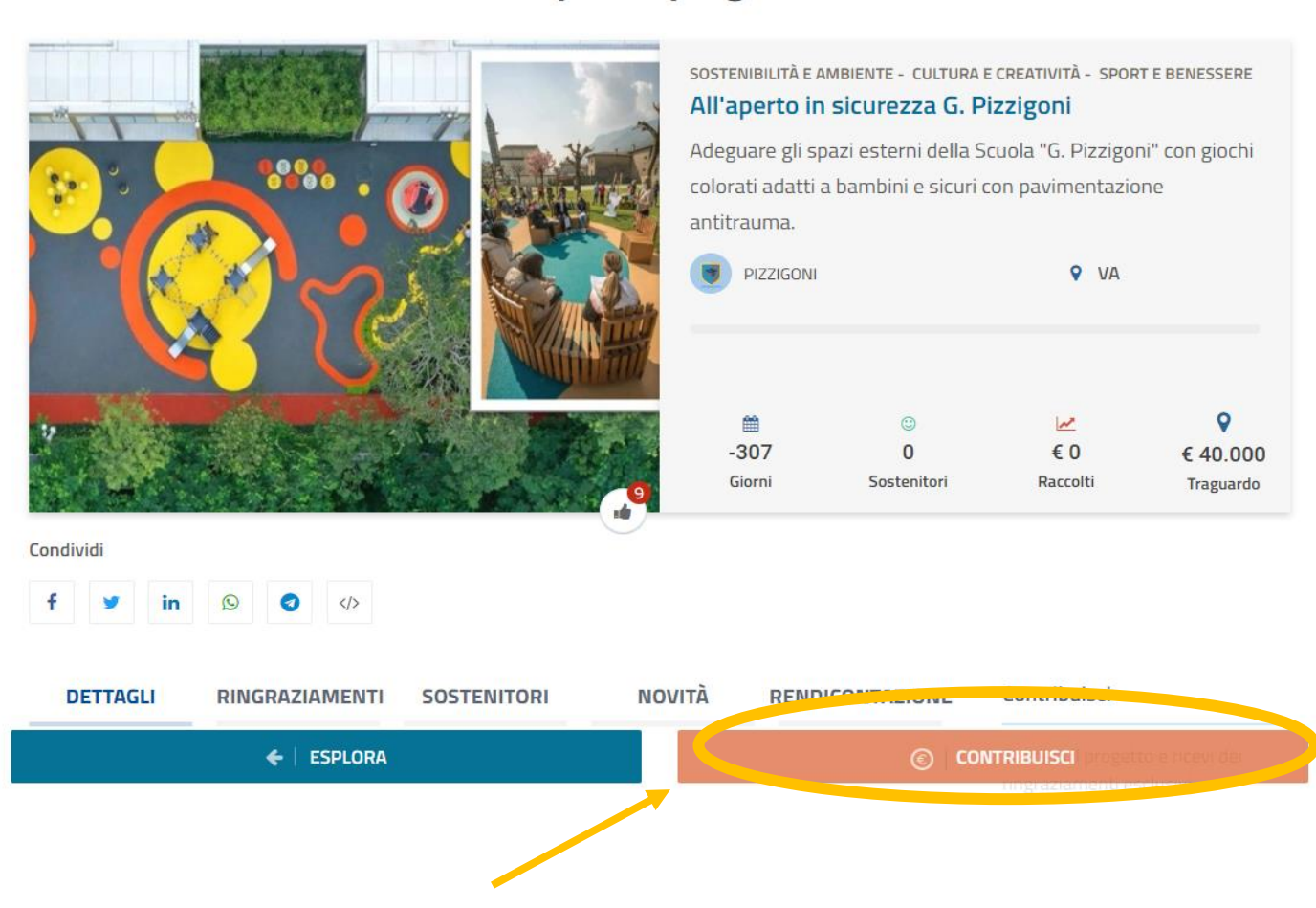

## Esplora i progetti

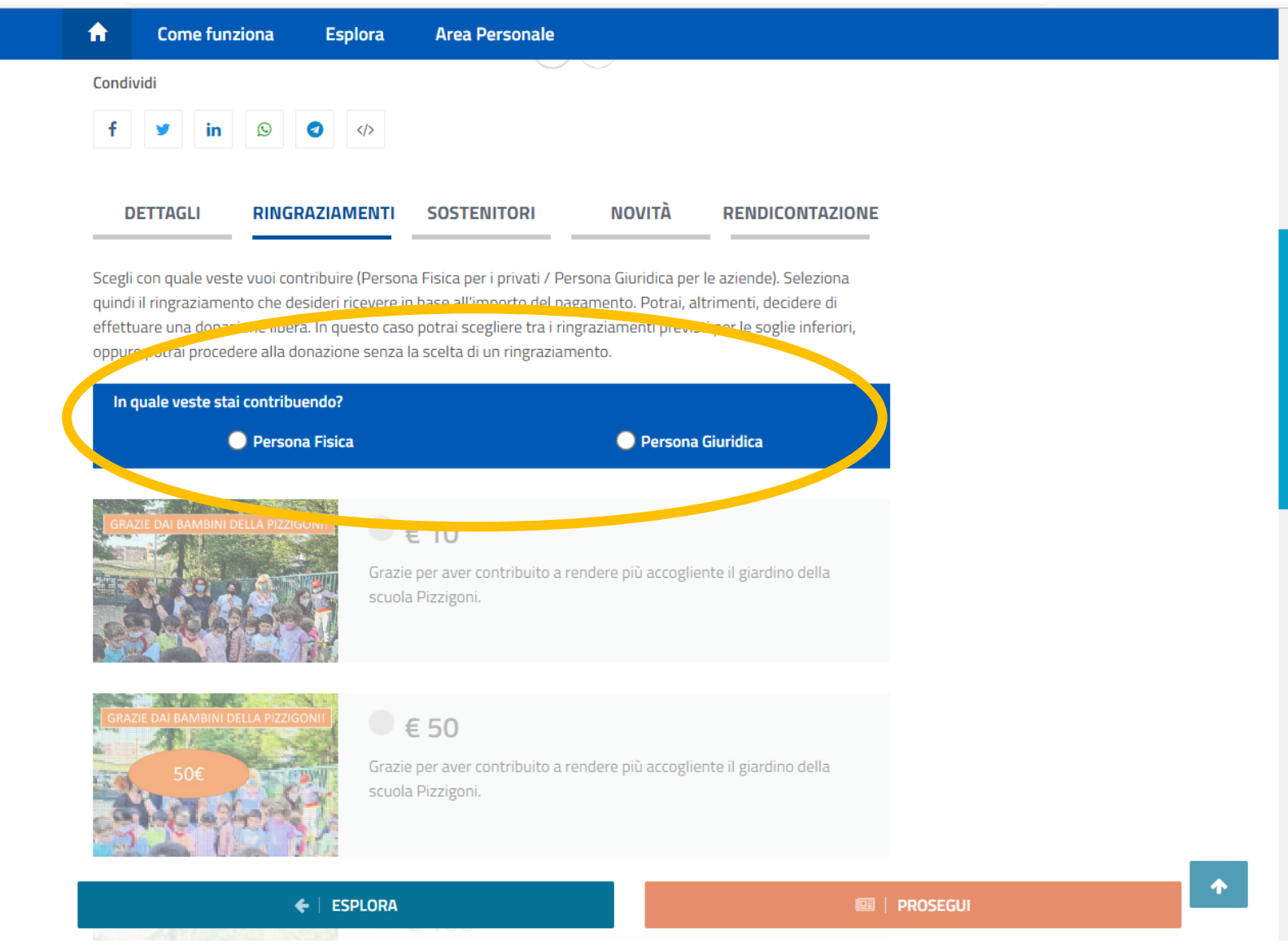

### 6) SELEZIONARE SE STAI CONTRIBUENDO IN QUALITA' DI PERSONA FISICA O PERSONA GIURIDICA

### **7) SELEZIONARE L'IMPORTO PREDENFINITO (10,00 – 50,00 – 100,00 – 500,00 -1000,00) O LIBERO DA VERSARE**

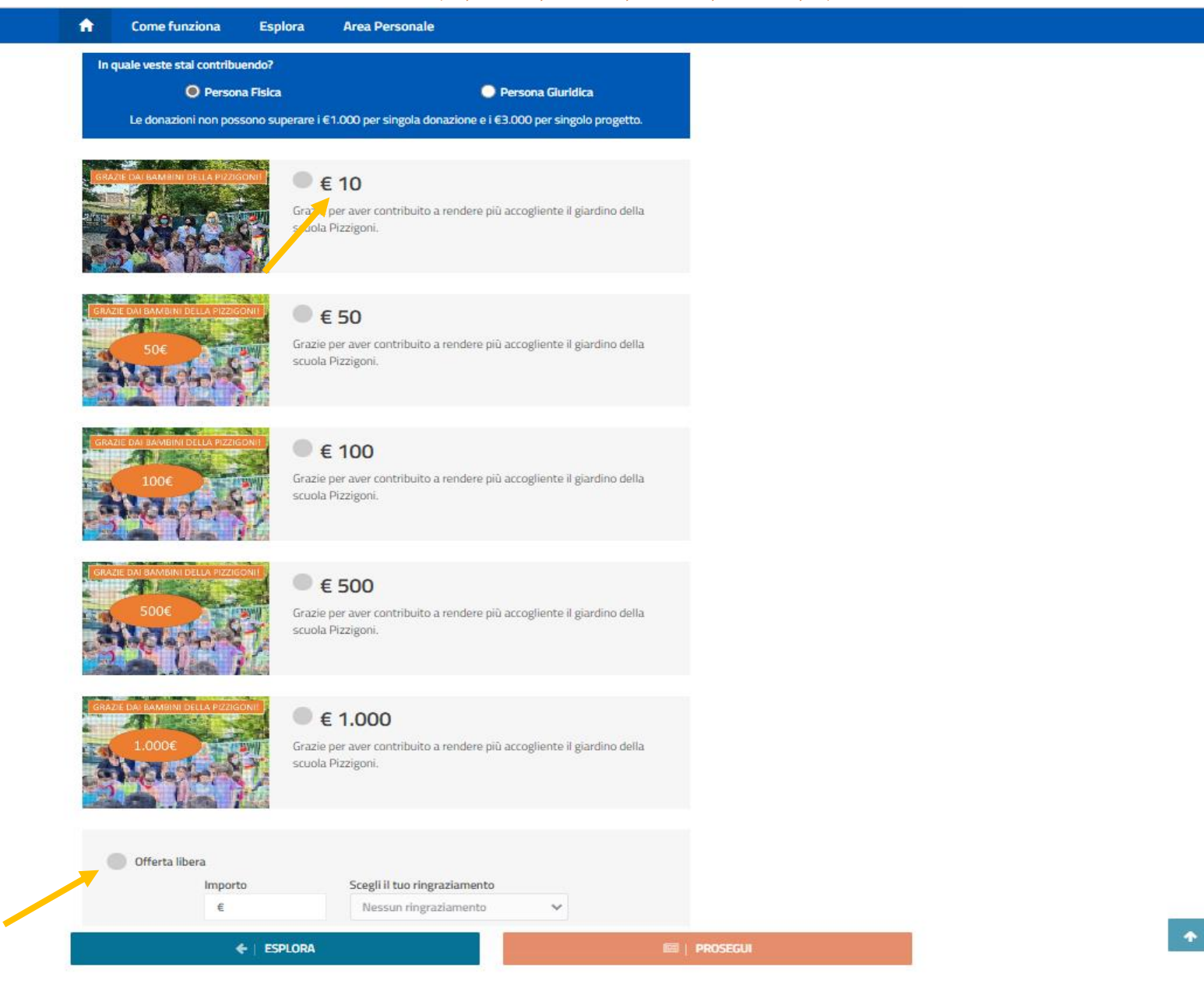

### 8) SELEZIONARE LA MODALITA' CON CUI SI VUOLE COMPARIRE NELLA LISTA SOSTENITORI

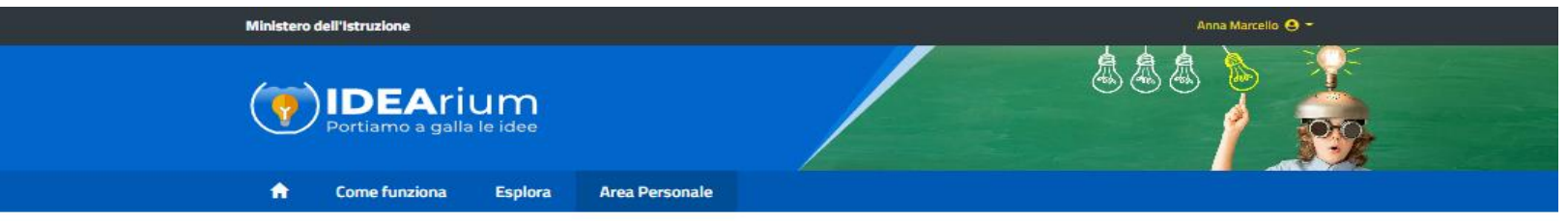

### Sostieni il progetto

Esplora / Visualizza / Contribuisci

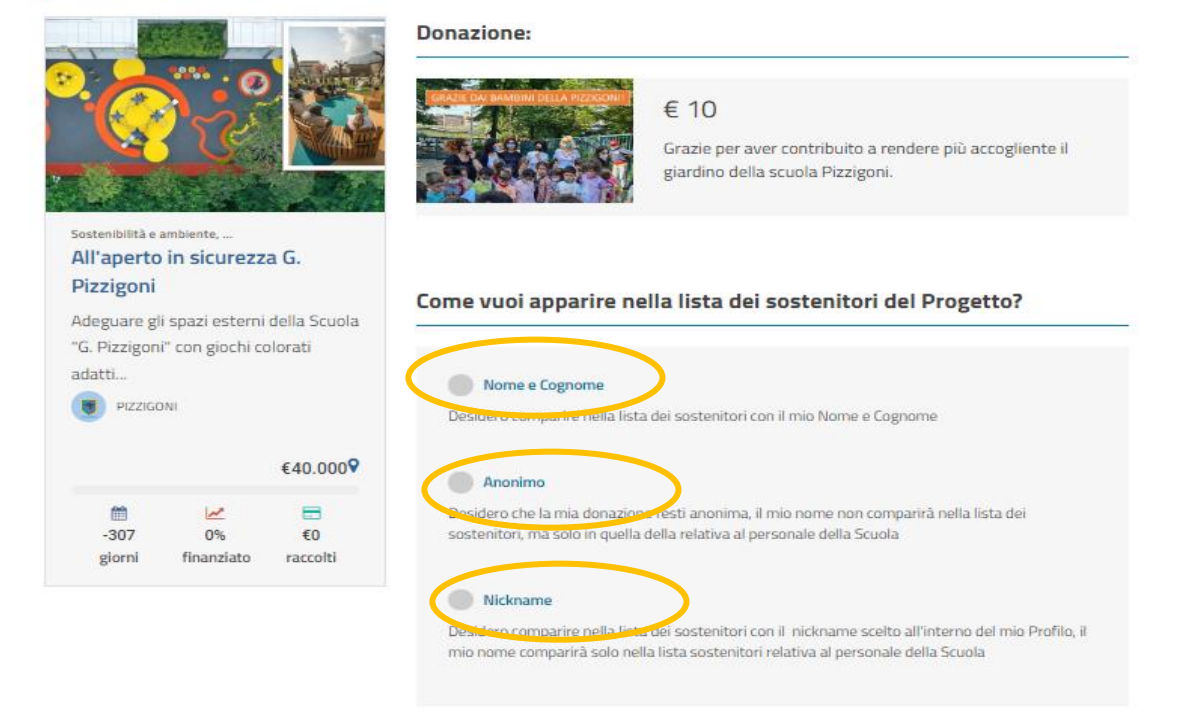

#### Informative - Codice Etico - Termini e condizioni

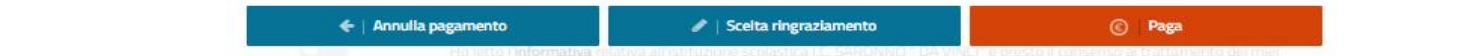

### 9) FARE CLICK SU PAGA

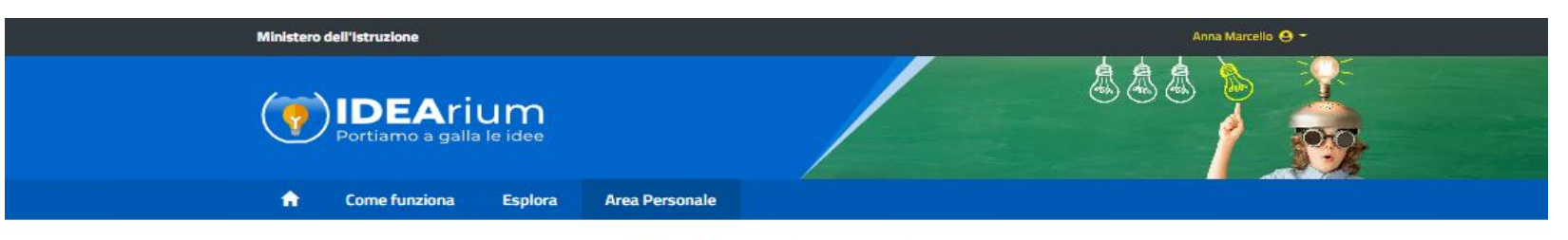

### Sostieni il progetto

Esplora / Visualizza / Contribuisci

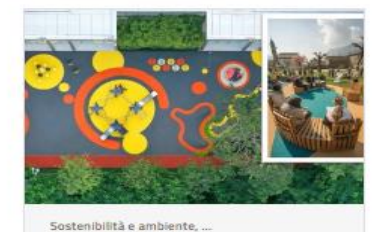

### **Donazione:**

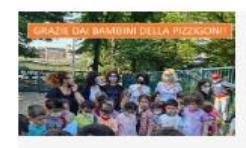

Grazie per aver contribuito a rendere più accogliente il giardino della scuola Pizzigoni.

#### All'aperto in sicurezza G. Pizzigoni

Adeguare gli spazi esterni della Scuola "G. Pizzigoni" con giochi colorati adatti...

PIZZIGONI

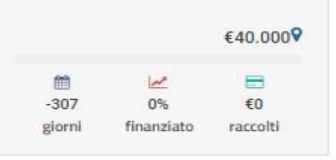

Come vuoi apparire nella lista dei sostenitori del Progetto?

€ 10

#### Nome e Cognome

Desidero comparire nella lista dei sostenitori con il mio Nome e Cognome

#### Anonimo

Desidero che la mia donazione resti anonima, il mio nome non comparirà nella lista dei sostenitori, ma solo in quella della relativa al personale della Scuola

#### Nickname

Desidero comparire nella lista dei sostenitori con il nickname scelto all'interno del mio Profilo, il mio nome comparirà solo nella lista sostenitori relativa al personale della Scuola

#### Informative - Codice Etico - Termini e condizioni

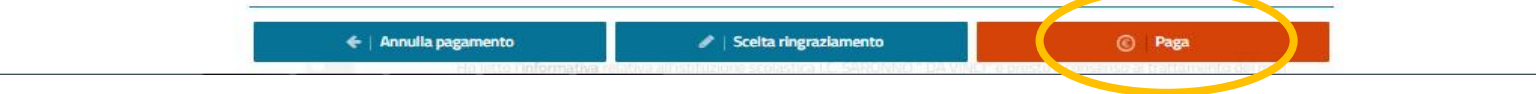

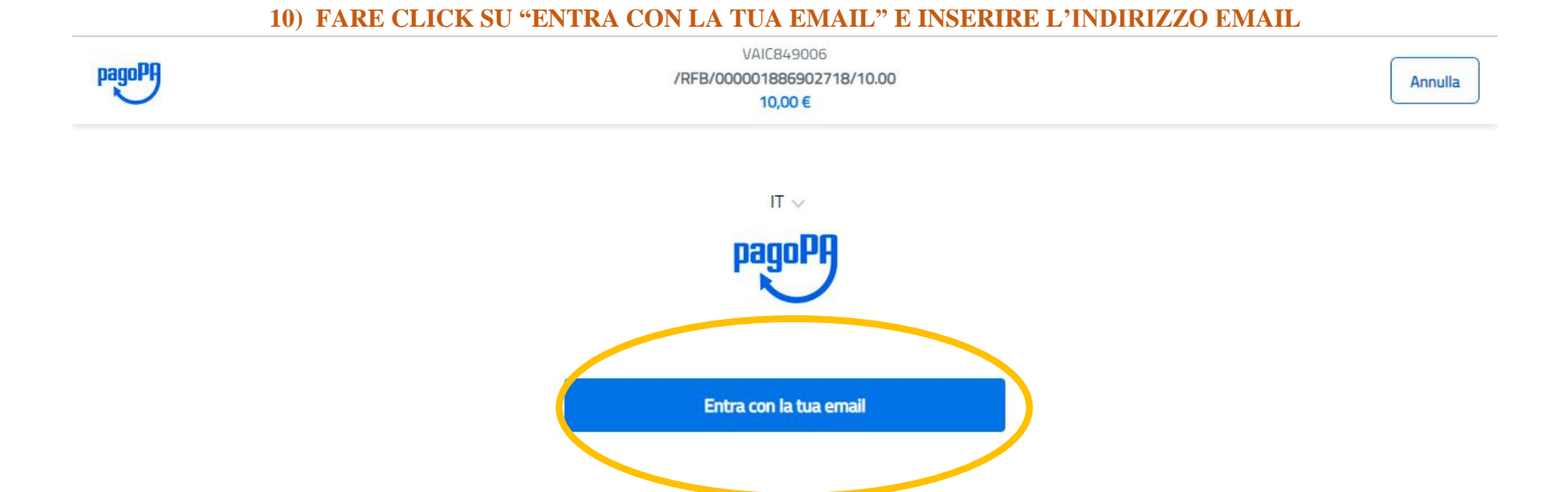

### **11) ACCETTARE LA PRIVACY**

 $\leftarrow$   $\rightarrow$  C m https://wisp2.pagopa.gov.it/wallet/startSession?email=anna.marcello1994%40libero.it  $A^{\wedge}$   $\square_{0}$   $\uparrow$   $\uparrow$   $\downarrow$   $\square$   $\square$  $\epsilon$  $\ddotsc$ 

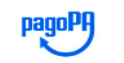

VAIC849006 /RFB/000001886902718/10.00 10.00€

Annulla

pagoPA - Informativa sulla privacy

### **INFORMATIVA SUL TRATTAMENTO DEI DATI PERSONALI**

ai sensi degli artt. 13-14 del Regolamento (UE) 2016/679 (di seguito "Regolamento" o anche "GDPR")

Questa informativa privacy descrive come vengono trattati i dati personali di coloro che accedono al sito https://wisp2.pagopa.gov.it (di seguito il "Sito") per effettuare un pagamento tramite la Piattaforma pagoPA (di seguito anche "Piattaforma" o "pagoPA"). Il Sito ti permette: (i) di effettuare l'accesso alla Piattaforma a mezzo SPID o in modalità *guest* via email, (ii) di essere avvisato via email sull'esito delle transazioni che effettuerai sulla Piattaforma, (iii) di memorizzare i tuoi strumenti di pagamento se hai acceduto tramite SPID, (iv) di visualizzare lo storico delle tue transazioni se hai acceduto tramite SPID (di seguito congiuntamente il "Servizio").

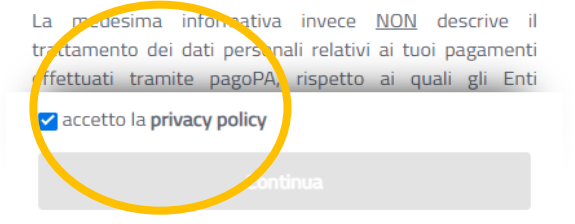

Informativa sulla privacy

#### **12) SCEGLIERE IL METODO DI PAGAMENTO**VAIC849006 pagoPf /RFB/000001886982471/50.00 Annulla 50,00€

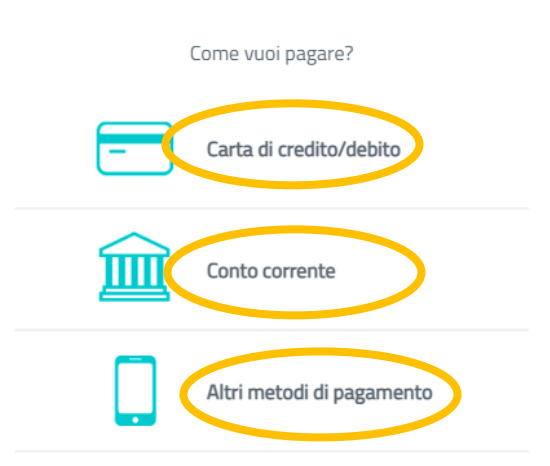

# **GRAZIE PER AVER CONTRIBUITO**